## CP1010

## Смена криптопровайдера по умолчанию на КриптоПро CSP

Описание

При смене криптопровайдера по умолчанию через "Панель управления Рутокен" на "Aktiv ruToken CSP v1.0" и применения изменений, поле выбора криптопровайдера становится неактивным для изменения.

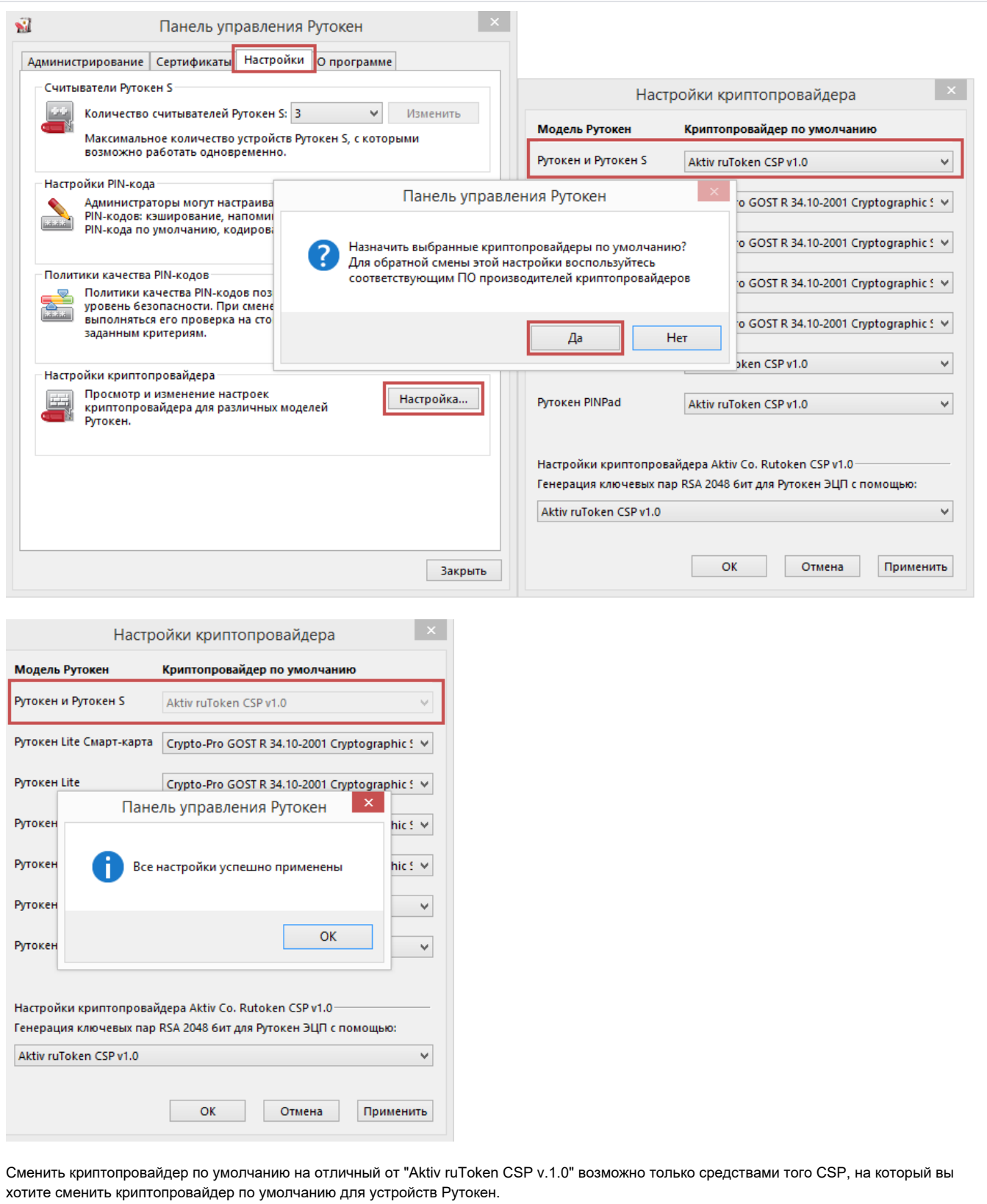

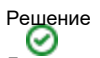

Для этого открываем "Пуск" - ("Настройка") - "Панель управления" - ("Система и безопасность") - "КриптоПро CSP"

1) Запускаем "КриптоПро CSP" с правами администратора по этой инструкции: [CP1008](https://dev.rutoken.ru/display/KB/CP1008)

**The Contract of State** 

2) Открываем вкладку "Оборудование" - кнопка "Настроить типы носителей..."

Выбираем модель ключевого идентификатора, для которого необходимо сменить криптопровайдер по умолчанию.

Нажимаем кнопку "Свойства" - вкладку "Настройки" - устанавливаем флаг напротив поля "Для входа в Windows при помощи Rutoken использовать КриптоПро CSP" - ОК

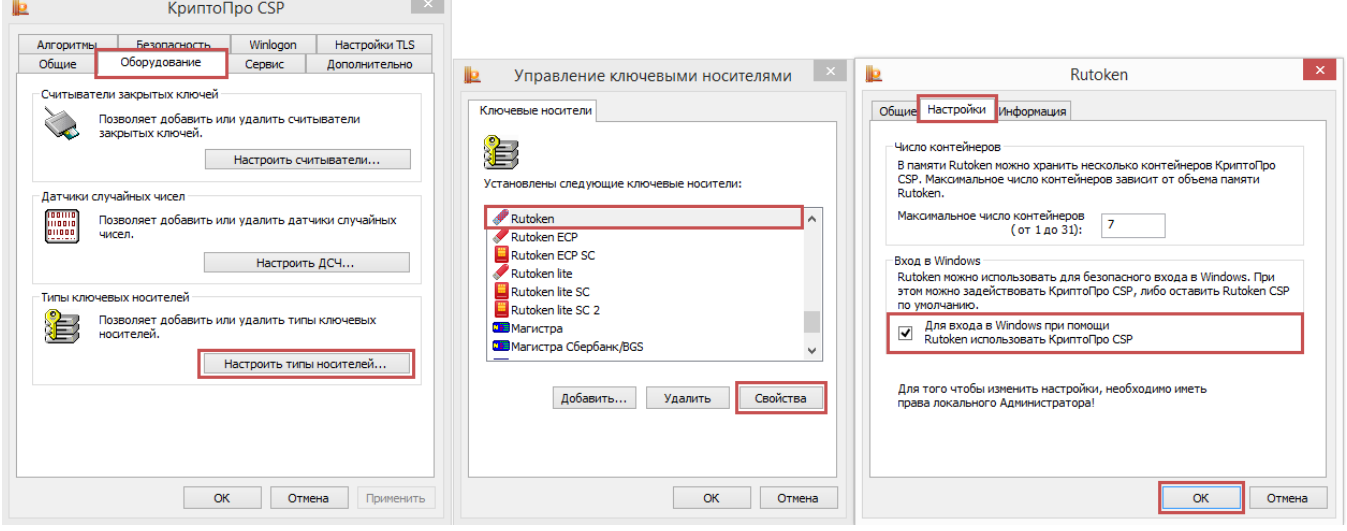

После выполнения указанных действий криптопровайдер по умолчанию для выбранной модели Рутокен будет изменен на "КриптоПро CSP"

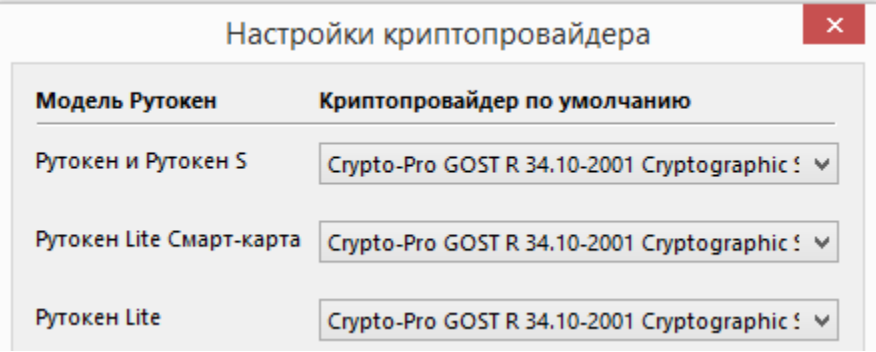